# **E**hipsmall

Chipsmall Limited consists of a professional team with an average of over 10 year of expertise in the distribution of electronic components. Based in Hongkong, we have already established firm and mutual-benefit business relationships with customers from,Europe,America and south Asia,supplying obsolete and hard-to-find components to meet their specific needs.

With the principle of "Quality Parts,Customers Priority,Honest Operation,and Considerate Service",our business mainly focus on the distribution of electronic components. Line cards we deal with include Microchip,ALPS,ROHM,Xilinx,Pulse,ON,Everlight and Freescale. Main products comprise IC,Modules,Potentiometer,IC Socket,Relay,Connector.Our parts cover such applications as commercial,industrial, and automotives areas.

We are looking forward to setting up business relationship with you and hope to provide you with the best service and solution. Let us make a better world for our industry!

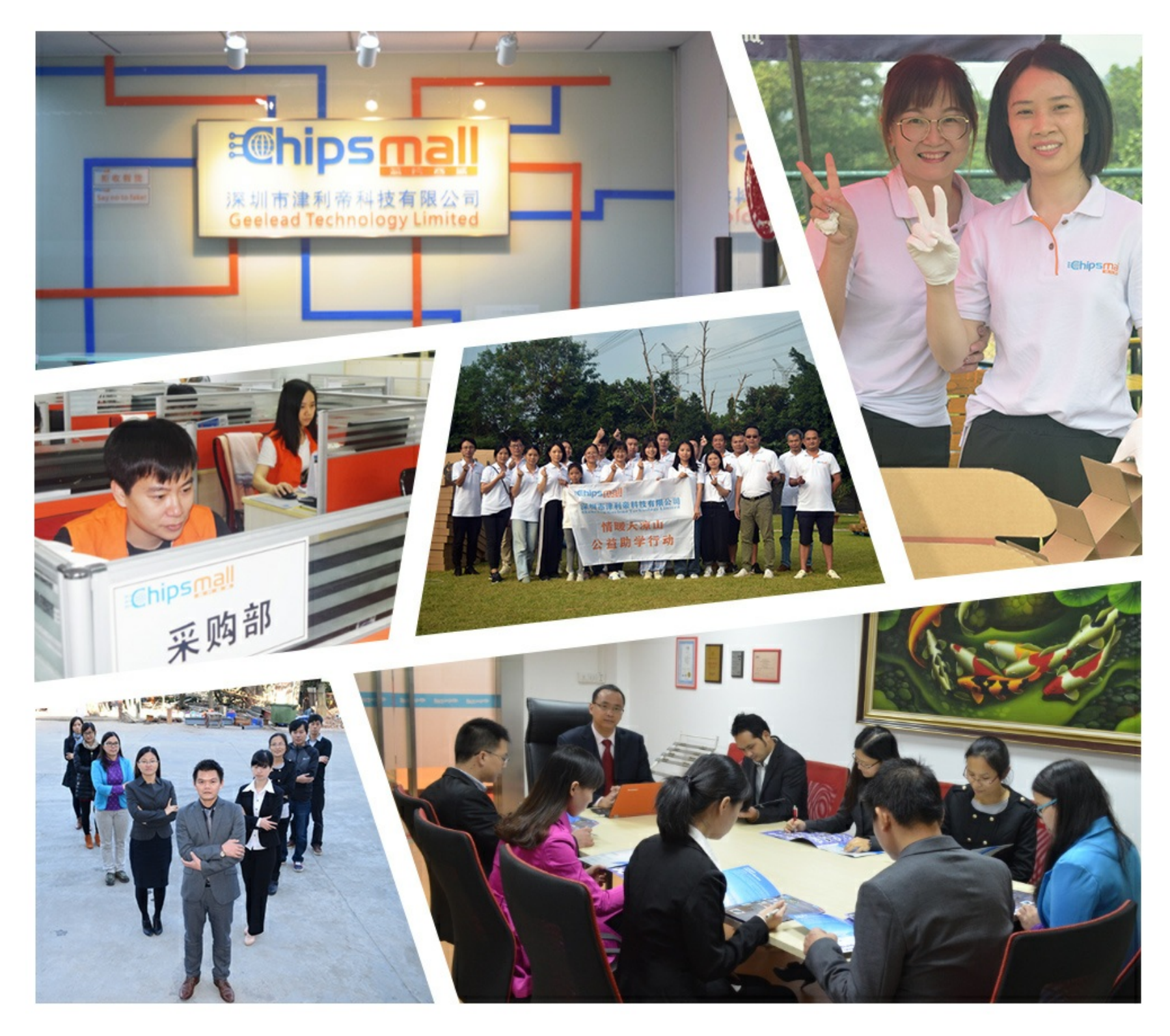

# Contact us

Tel: +86-755-8981 8866 Fax: +86-755-8427 6832 Email & Skype: info@chipsmall.com Web: www.chipsmall.com Address: A1208, Overseas Decoration Building, #122 Zhenhua RD., Futian, Shenzhen, China

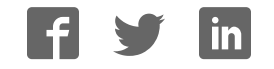

# **AUTOMATION**

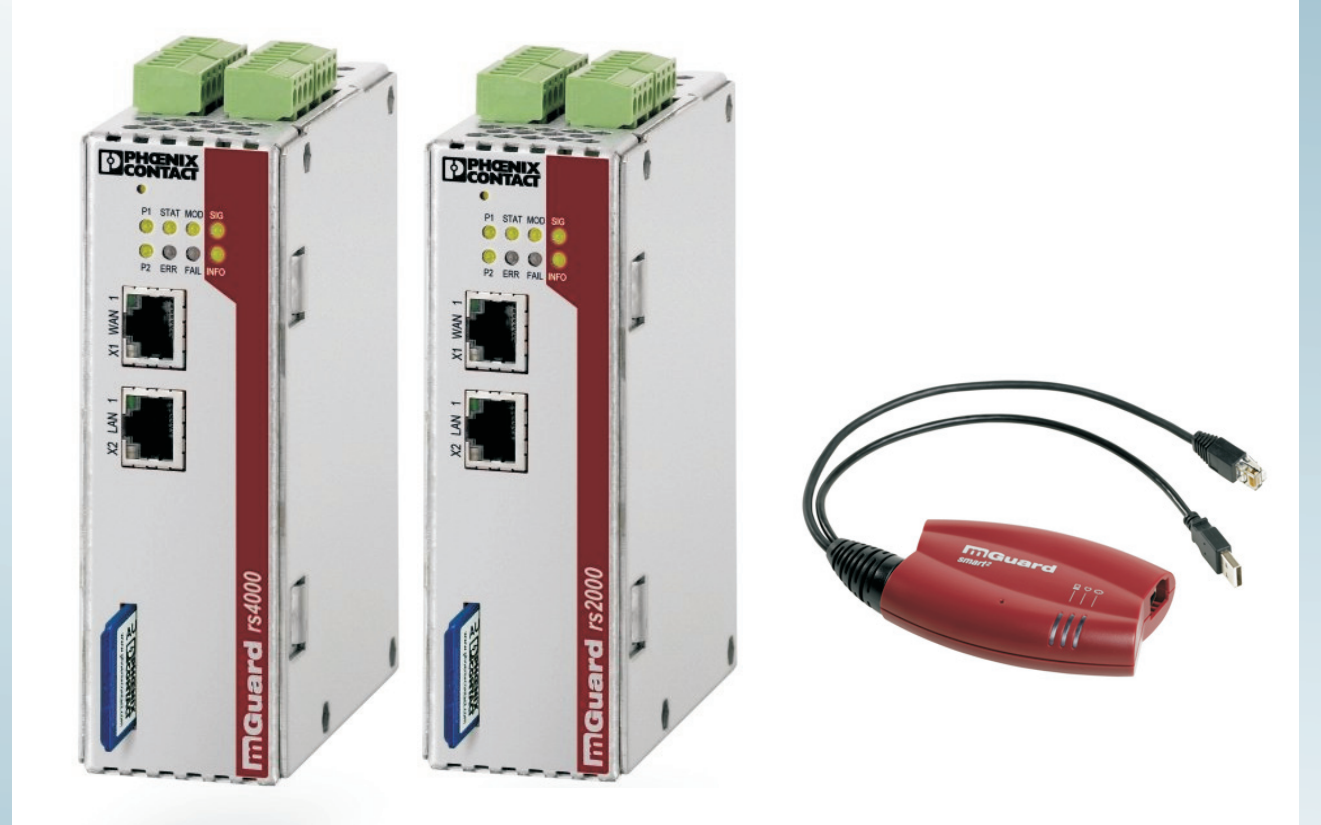

User manual

# **UM EN FL MGUARD2**

**Order No.: —**

User manual for the hardware and software of FL MGUARD security appliances

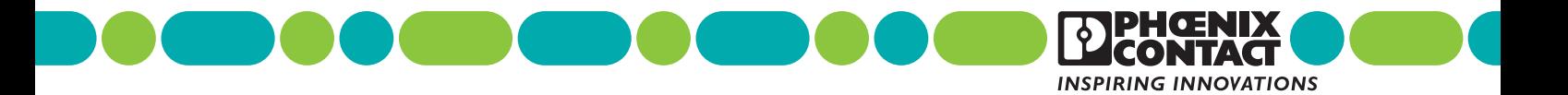

# **AUTOMATION**

# **User manual**

# **User manual for the hardware and software of FL MGUARD security appliances**

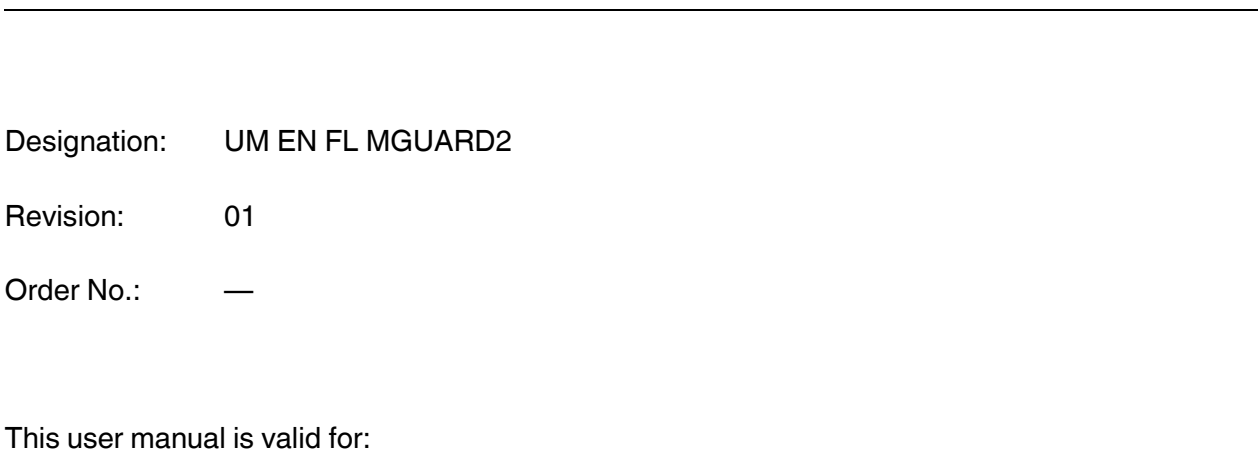

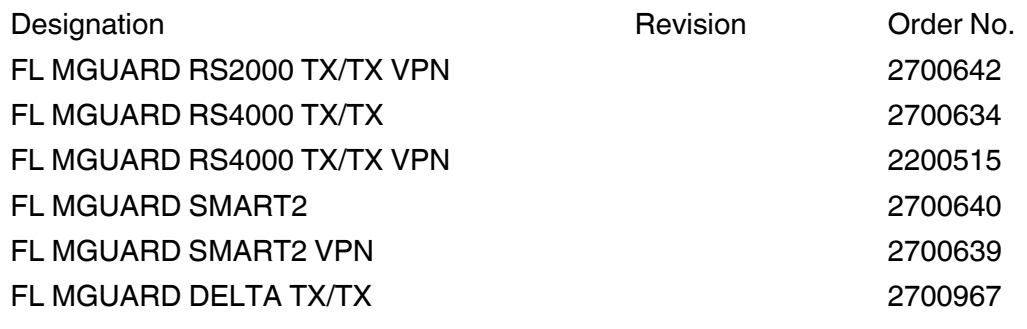

2012-06-27

# Please observe the following notes

### **User group of this manual**

The use of products described in this manual is oriented exclusively to:

- Qualified electricians or persons instructed by them, who are familiar with applicable standards and other regulations regarding electrical engineering and, in particular, the relevant safety concepts.
- Qualified application programmers and software engineers, who are familiar with the safety concepts of automation technology and applicable standards.

### **Explanation of symbols used and signal words**

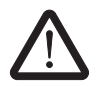

This is the safety alert symbol. It is used to alert you to potential personal injury hazards. Obey all safety measures that follow this symbol to avoid possible injury or death.

There are three different categories of personal injury that are indicated with a signal word.

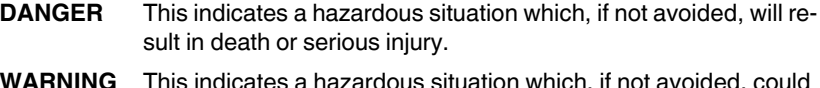

- **WARNING** This indicates a hazardous situation which, if not avoided, could result in death or serious injury.
- **CAUTION** This indicates a hazardous situation which, if not avoided, could result in minor or moderate injury.

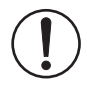

This symbol together with the signal word **NOTE** and the accompanying text alert the reader to a situation which may cause damage or malfunction to the device, hardware/software, or surrounding property.

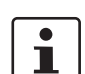

This symbol and the accompanying text provide the reader with additional information or refer to detailed sources of information.

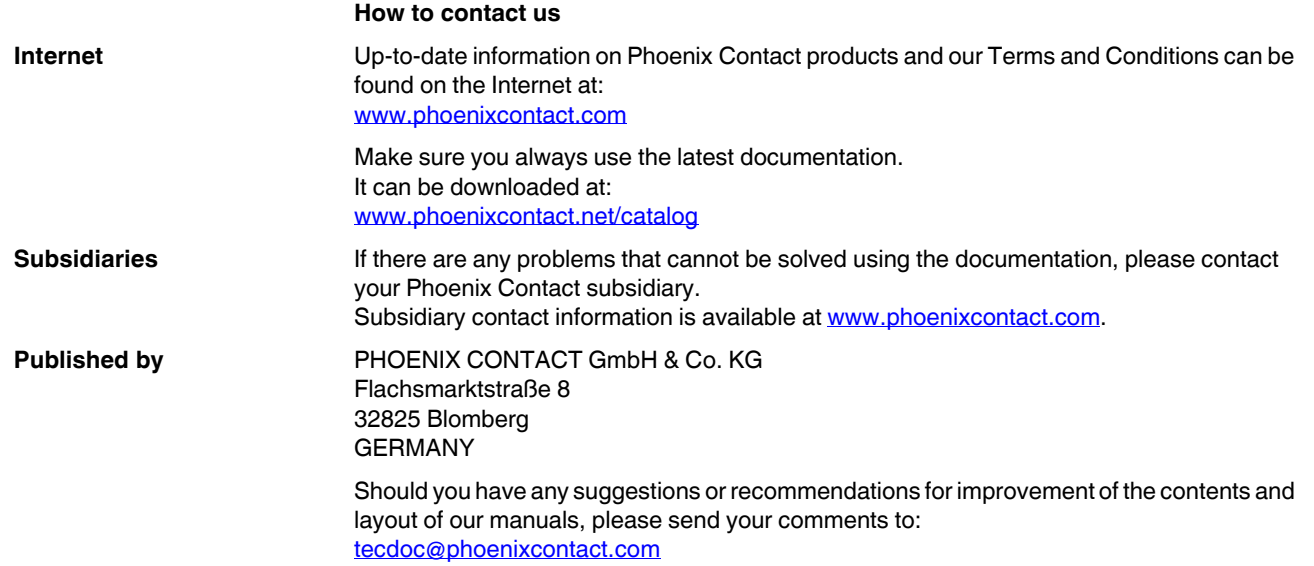

#### **General terms and conditions of use for technical documentation**

Phoenix Contact reserves the right to alter, correct, and/or improve the technical documentation and the products described in the technical documentation at its own discretion and without giving prior notice, insofar as this is reasonable for the user. The same applies to any technical changes that serve the purpose of technical progress.

The receipt of technical documentation (in particular user documentation) does not constitute any further duty on the part of Phoenix Contact to furnish information on modifications to products and/or technical documentation. You are responsible to verify the suitability and intended use of the products in your specific application, in particular with regard to observing the applicable standards and regulations. All information made available in the technical data is supplied without any accompanying guarantee, whether expressly mentioned, implied or tacitly assumed.

In general, the provisions of the current standard Terms and Conditions of Phoenix Contact apply exclusively, in particular as concerns any warranty liability.

This manual, including all illustrations contained herein, is copyright protected. Any changes to the contents or the publication of extracts of this document is prohibited.

Phoenix Contact reserves the right to register its own intellectual property rights for the product identifications of Phoenix Contact products that are used here. Registration of such intellectual property rights by third parties is prohibited.

Other product identifications may be afforded legal protection, even where they may not be indicated as such.

# Table of contents

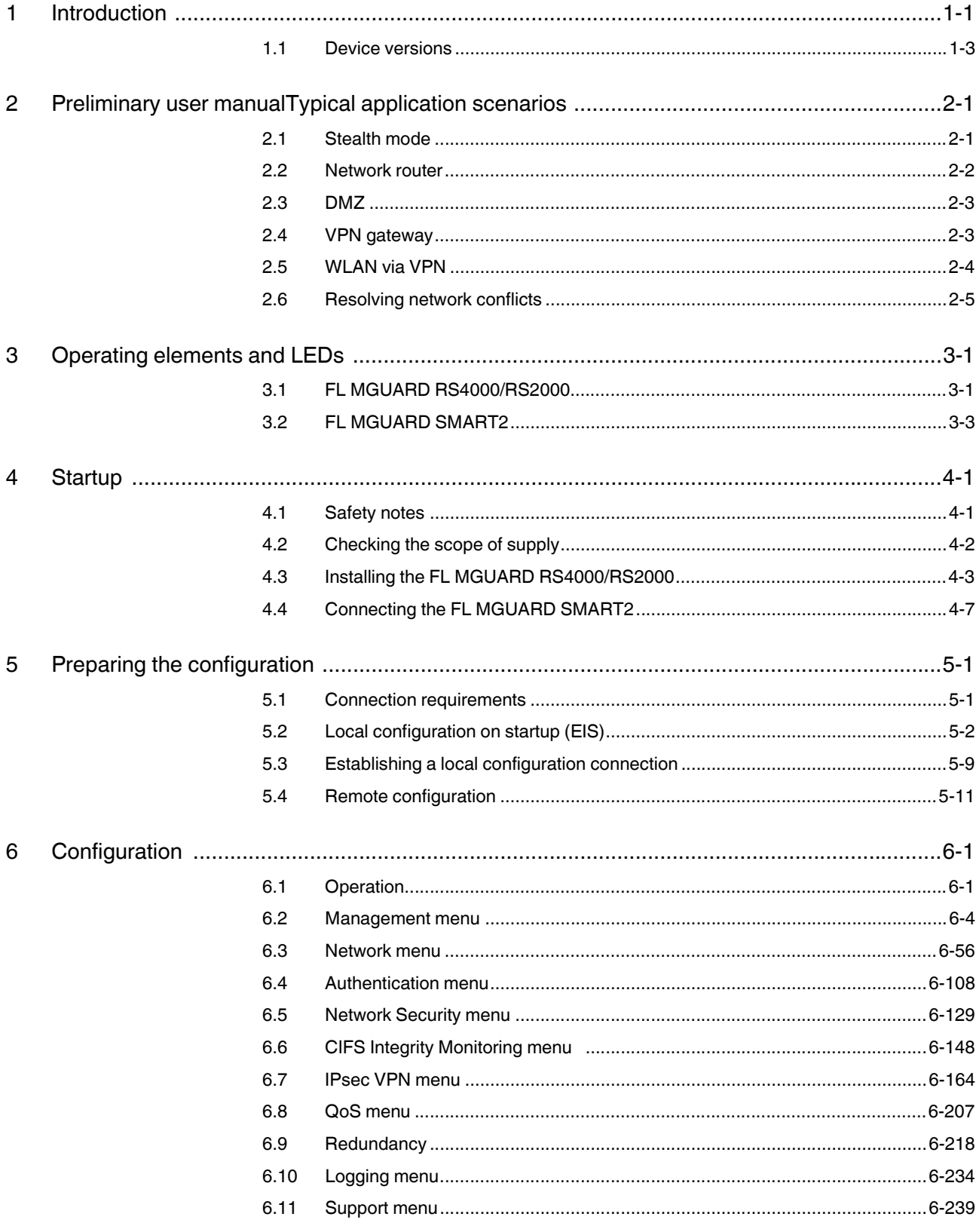

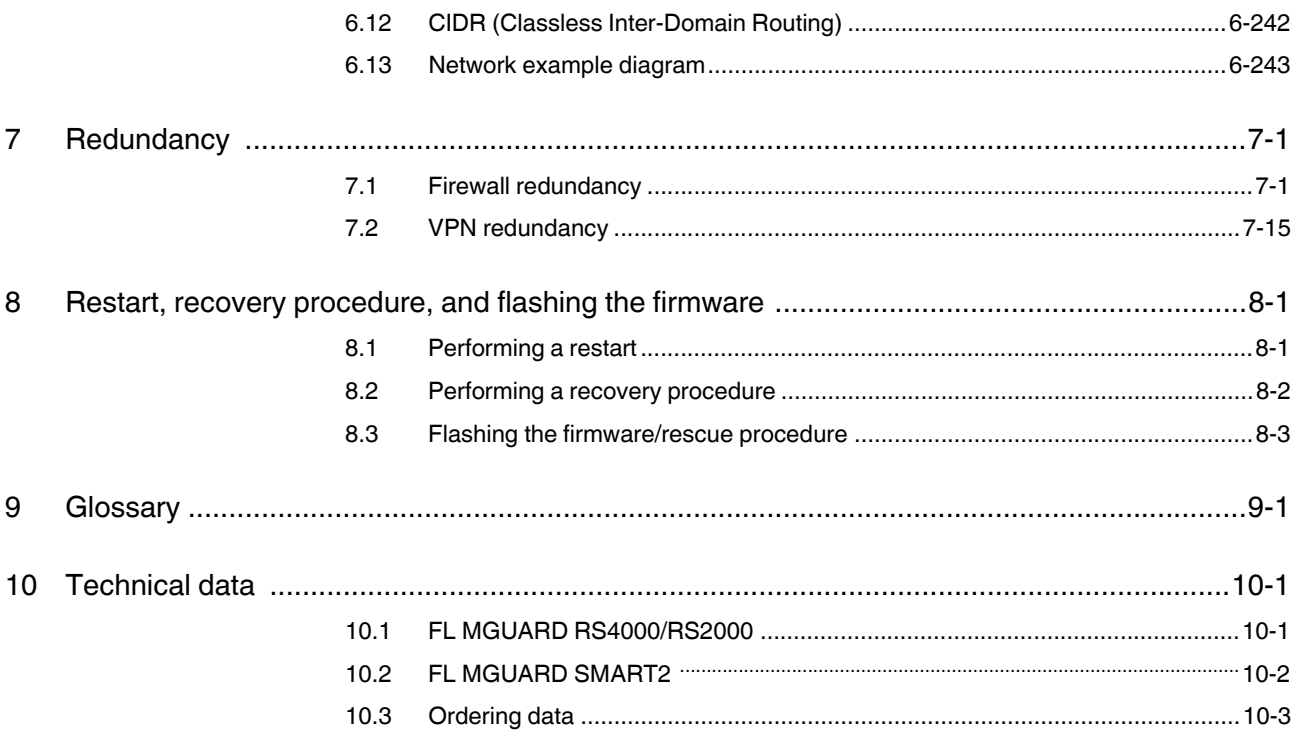

# **1 Introduction**

The FL MGUARD protects IP data links by combining the following functions:

- VPN router (VPN **V**irtual **P**rivate **N**etwork) for secure data transmission via public networks (hardware-based DES, 3DES, and AES encryption, IPsec protocol).
- Configurable firewall for protection against unauthorized access. The dynamic packet filter inspects data packets using the source and destination address and blocks undesired data traffic.

The device can be configured easily using a web browser.

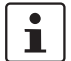

Further information can be found on our website at www.phoenixcontact.com.

**Network features** – Stealth (auto, static, multi), router (static, DHCP client), PPPoE (for DSL), PPTP (for DSL), and modem mode

– VLAN

- DHCP server/relay on internal and external network interfaces
- DNS cache on the internal network interface
- Administration via HTTPS and SSH
- Optional conversion of DSCP/TOS values (Quality of Service)
- Quality of Service (QoS)
- LLDP
- MAU management
- SNMP

- **Firewall features** Stateful packet inspection
	- Anti-spoofing
	- IP filter
	- L2 filter (only in stealth mode)
	- NAT with FTP, IRC, and PPTP support (only in router modes)
	- 1:1 NAT (only in *router* network mode)
	- Port forwarding (not in *stealth* network mode)
	- Individual firewall rules for different users (user firewall)
	- Individual rule sets as action (target) of firewall rules (apart from user firewall or VPN firewall)

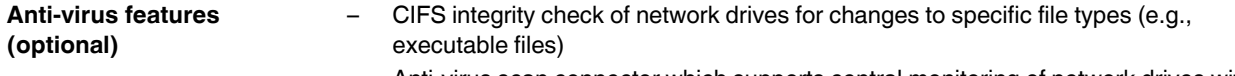

– Anti-virus scan connector which supports central monitoring of network drives with virus scanners

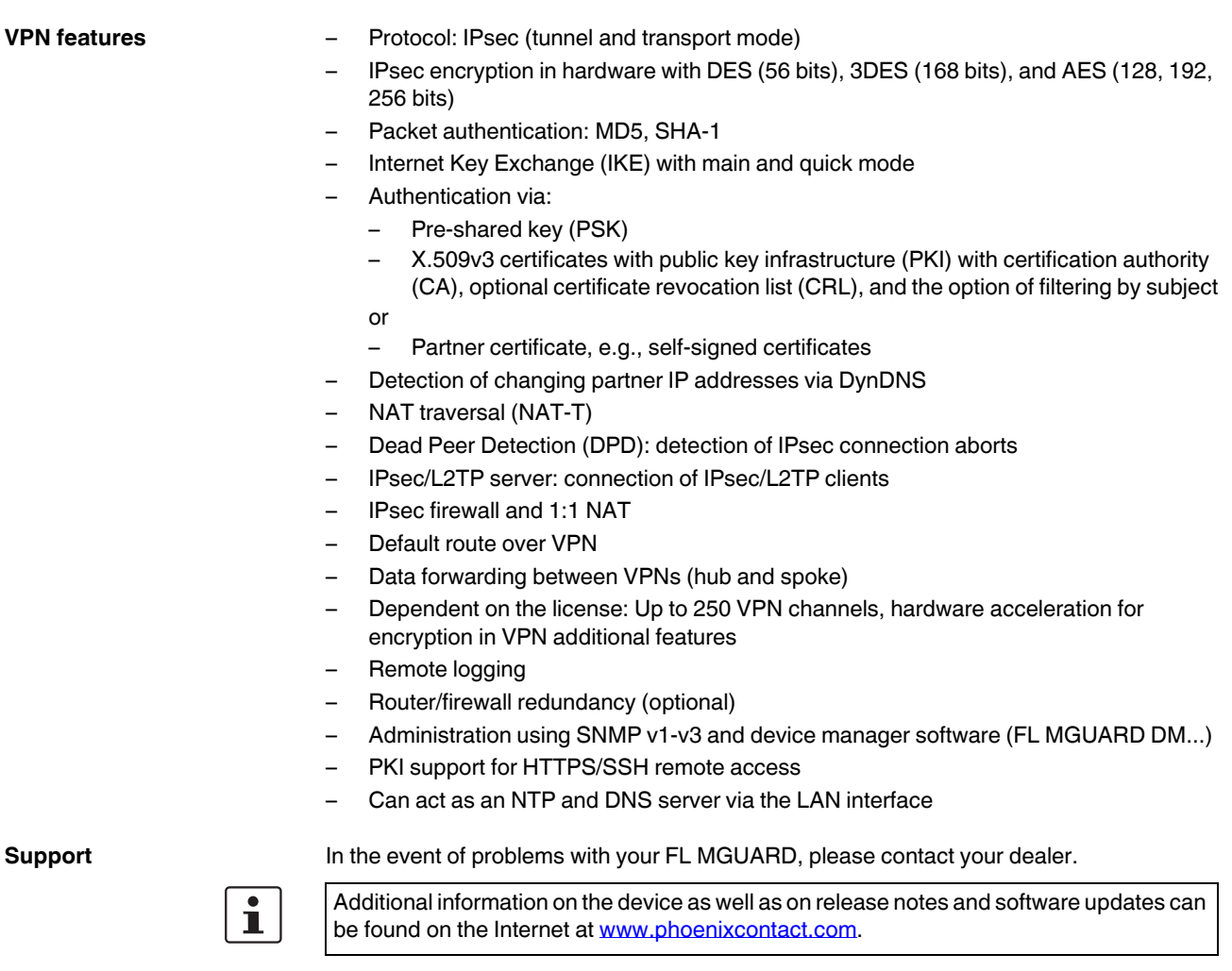

### **1.1 Device versions**

The **FL MGUARD** is available in the following device versions, which largely have identical functions. All devices can be used regardless of the processor technology and operating system used by the connected computers.

**FL MGUARD SMART2** The **FL MGUARD SMART2** is the smallest device version. For example, it can be easily inserted between the computer or local network (at the LAN port of the FL MGUARD) and an available router (at the WAN port of the FL MGUARD), without having to make configuration changes or perform driver installations on the existing system. It is designed for instant use in the office or when traveling.

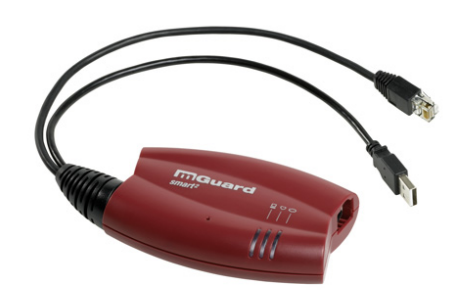

Figure 1-1 FL MGUARD SMART2

**FL MGUARD RS4000/ FL MGUARD RS2000**

The FL MGUARD RS4000 is a security appliance with intelligent firewall and optional IPsec VPN (10 to 250 tunnels). It has been designed for use in industry to accommodate strict distributed security and high availability requirements.

The FL MGUARD RS2000 is a security router with basic firewall and integrated IPsec VPN (maximum of two tunnels). Its scope of functions is reduced to the essentials. It is suitable for secure remote maintenance applications in industry and enables the quick startup of robust field devices for industrial use, thereby facilitating error-free, independent operation.

Both versions have a replaceable configuration memory (SD card). The fanless metal housing is mounted on a DIN rail.

#### **The following connectivity options are available**

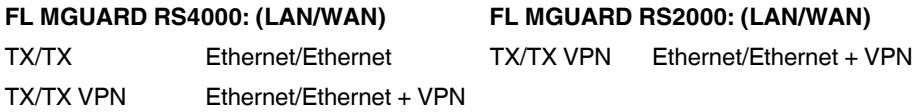

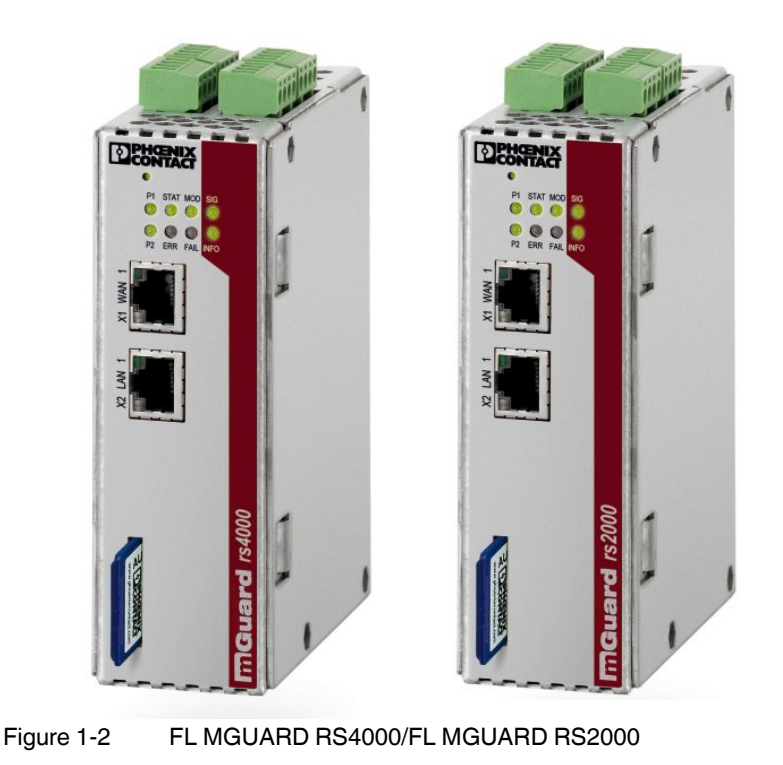

# **2 Preliminary user manualTypical application scenarios**

This section describes various application scenarios for the FL MGUARD.

- Stealth mode
- Network router
- DMZ
- VPN gateway
- WLAN via VPN
- Resolving network conflicts

### **2.1 Stealth mode**

In **stealth mode**, the FL MGUARD can be positioned between an individual computer and the rest of the network.

The settings (e.g., for firewall and VPN) can be made using a web browser under the URL https://1.1.1.1/.

No configuration modifications are required on the computer itself.

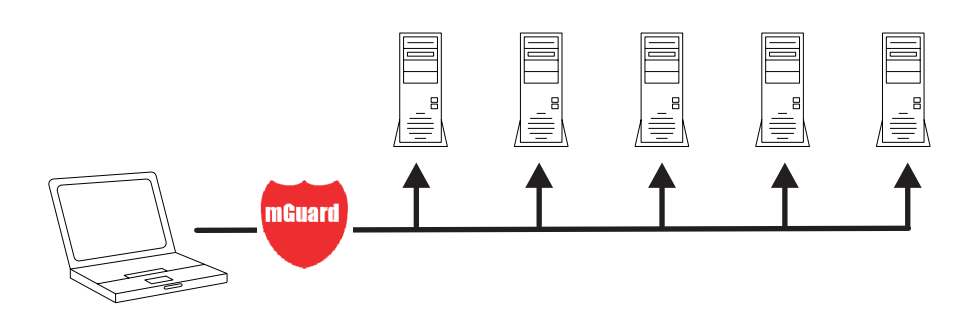

Figure 2-1 Stealth mode

### **2.2 Network router**

When used as a **network router**, the FL MGUARD can provide the Internet link for several computers and protect the company network with its firewall.

One of the following network modes can be used on the FL MGUARD:

- *Router*, if the Internet connection is, for example, via a DSL router or a permanent line.
- *PPPoE*, if the Internet connection is, for example, via a DSL modem and the PPPoE protocol is used (e.g., in Germany).
- *PPTP*, if the Internet connection is, for example, via a DSL modem and the PPTP protocol is used (e.g., in Austria).
- *Modem*, if the Internet connection is via a serial connected modem (compatible with Hayes or AT command set).

For computers in the Intranet, the FL MGUARD must be specified as the default gateway.

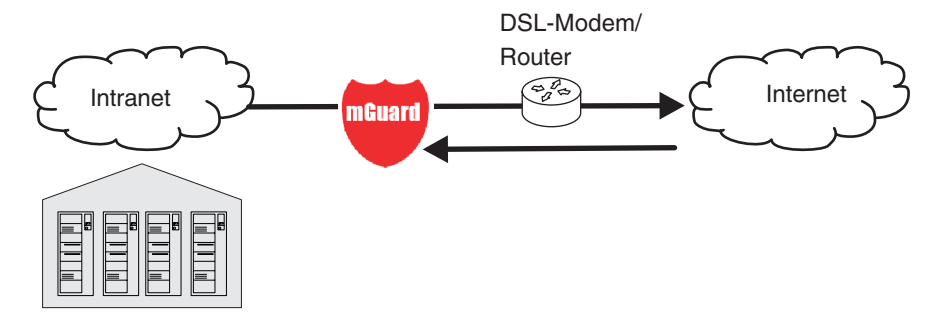

Figure 2-2 Network router

### **2.3 DMZ**

A **DMZ** (demilitarized zone) is a protected network that is located between two other networks. For example, a company's website may be in the DMZ so that new pages can only be copied to the server from the Intranet using FTP. However, the pages can be read from the Internet via HTTP.

IP addresses within the DMZ can be public or private, and the FL MGUARD, which is connected to the Internet, forwards the connections to private addresses within the DMZ by means of port forwarding.

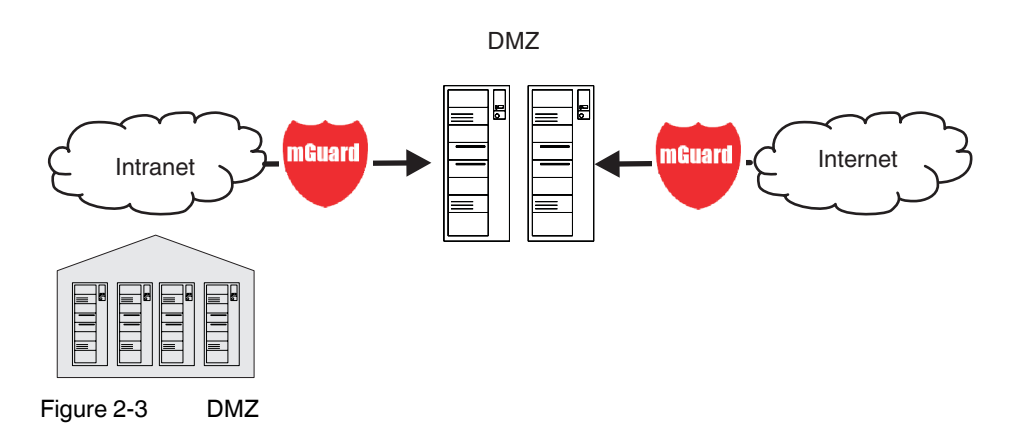

### **2.4 VPN gateway**

The **VPN gateway** provides company employees with encrypted access to the company network from home or when traveling. The FL MGUARD performs the role of the VPN gateway.

IPsec-capable VPN client software must be installed on the external computers and the operating system must support this functionality. For example, Windows 2000/XP can be used or the computer can be equipped with an FL MGUARD.

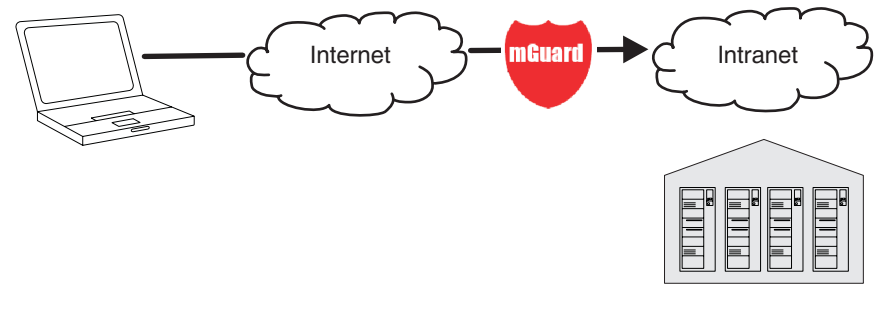

Figure 2-4 VPN gateway

### **2.5 WLAN via VPN**

**WLAN via VPN** is used to connect two company buildings via a WLAN path protected using IPsec. The annex should also be able to use the Internet connection of the main building.

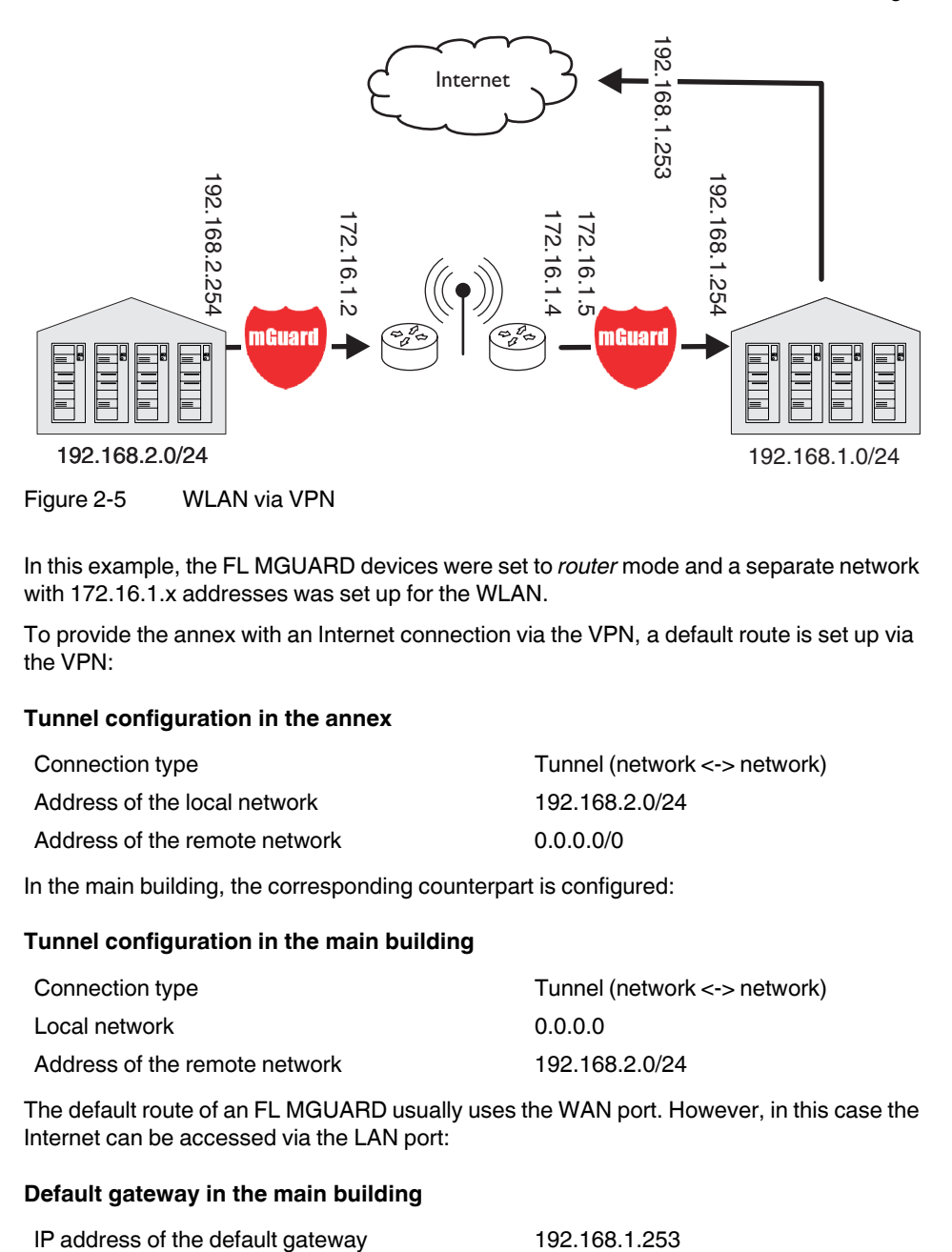

In this example, the FL MGUARD devices were set to *router* mode and a separate network with 172.16.1.x addresses was set up for the WLAN.

To provide the annex with an Internet connection via the VPN, a default route is set up via the VPN:

#### **Tunnel configuration in the annex**

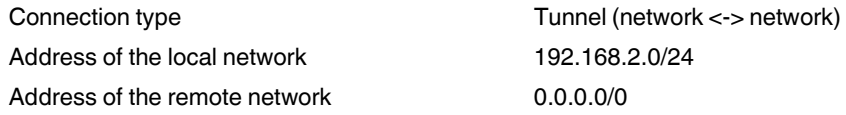

In the main building, the corresponding counterpart is configured:

### **Tunnel configuration in the main building**

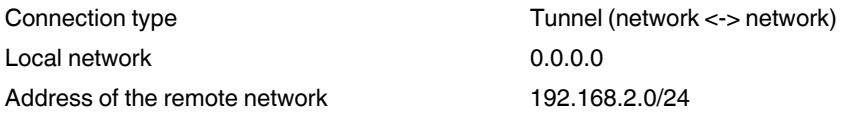

The default route of an FL MGUARD usually uses the WAN port. However, in this case the Internet can be accessed via the LAN port:

#### **Default gateway in the main building**

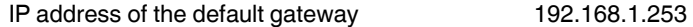

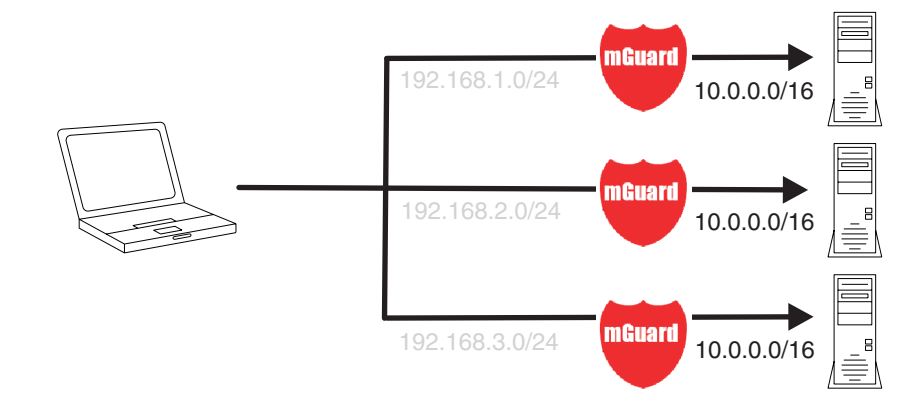

## **2.6 Resolving network conflicts**

### **Resolving network conflicts**

In the example, the networks on the right-hand side should be accessible to the network or computer on the left-hand side. However, for historical or technical reasons the networks on the right-hand side overlap.

The 1:1 NAT feature of the FL MGUARD can be used to translate these networks to other networks, thus resolving the conflict.

(1:1 NAT can be used in normal routing and in IPsec tunnels.)

**FL MGUARD 2** 

# **3 Operating elements and LEDs**

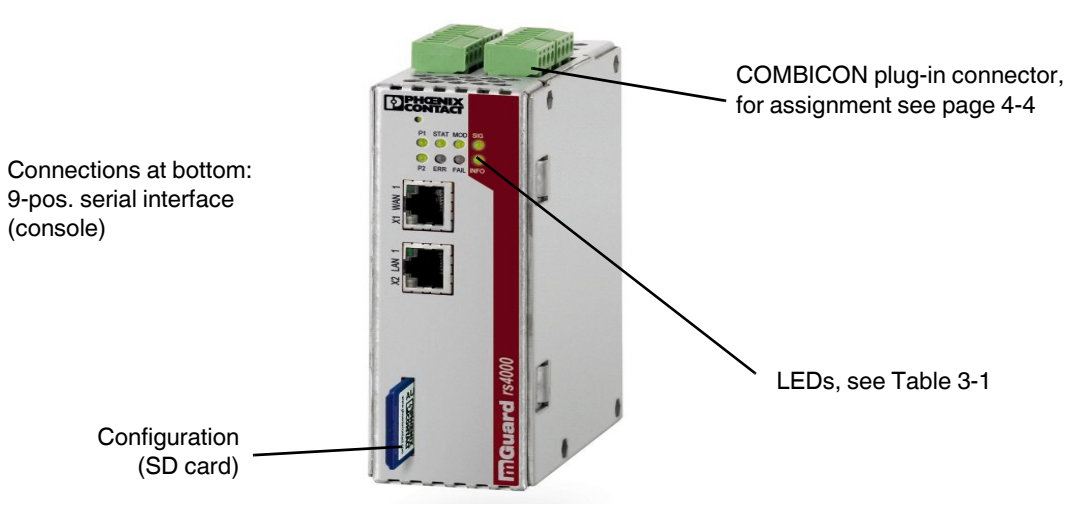

**3.1 FL MGUARD RS4000/RS2000**

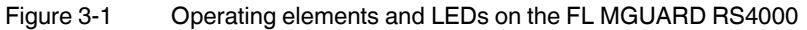

### Table 3-1 LEDs on the FL MGUARD RS4000 and RS2000

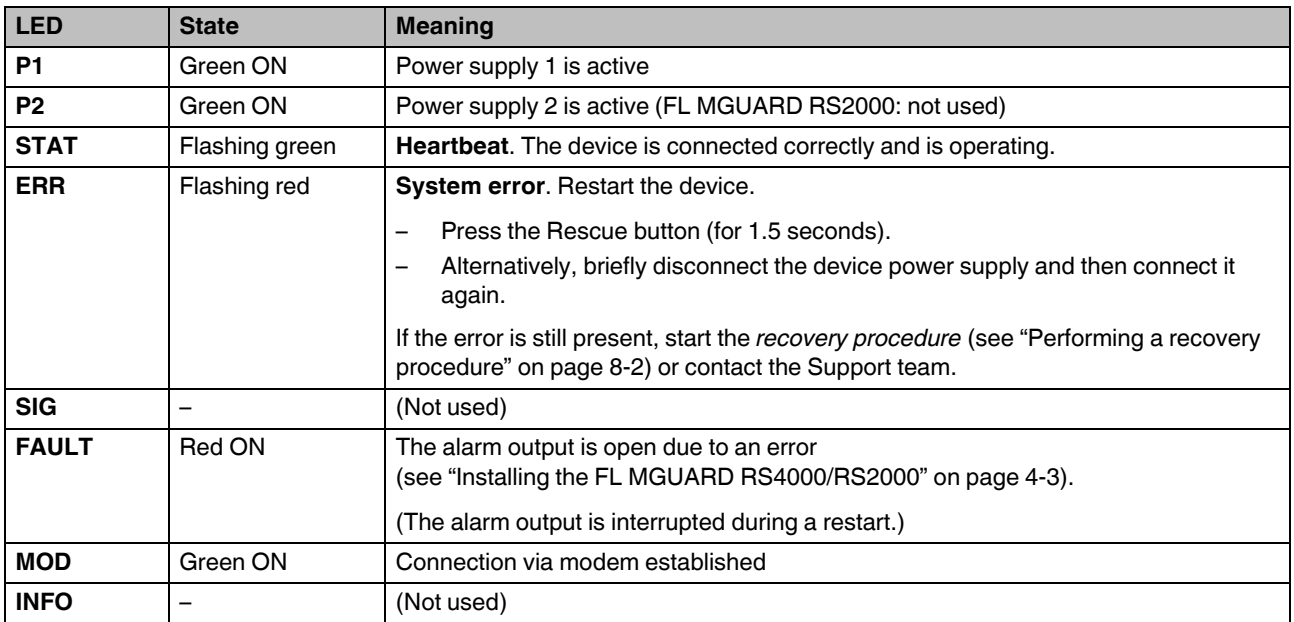

### **FL MGUARD 2**

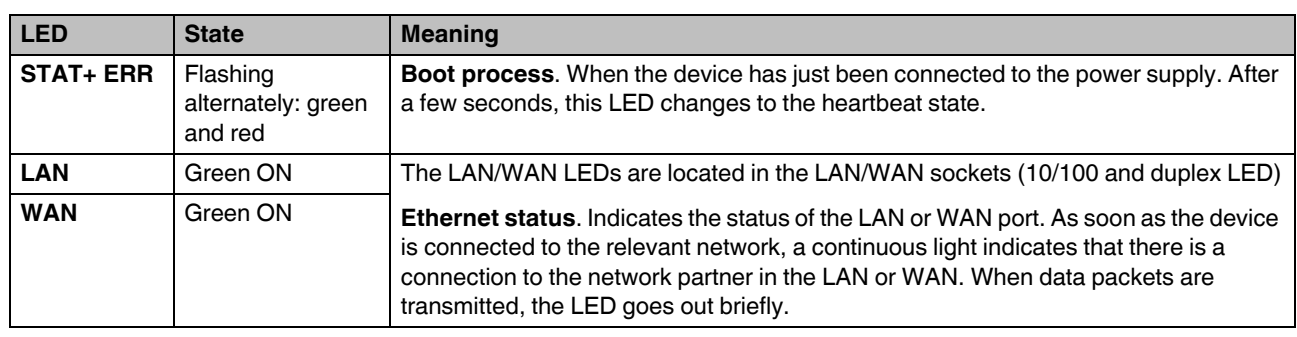

Table 3-1 LEDs on the FL MGUARD RS4000 and RS2000 [...]

# **3.2 FL MGUARD SMART2**

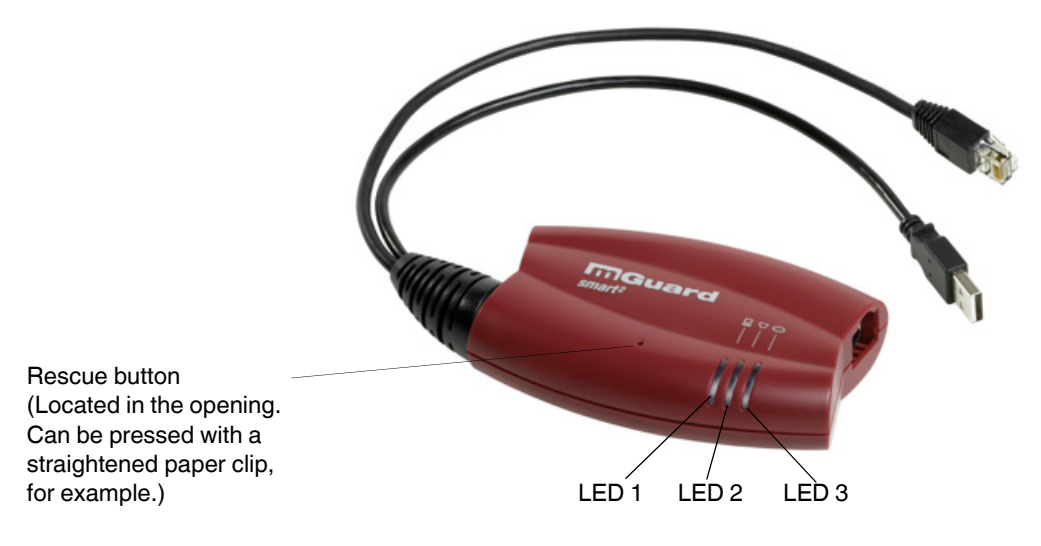

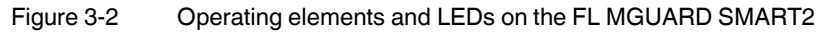

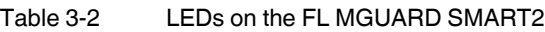

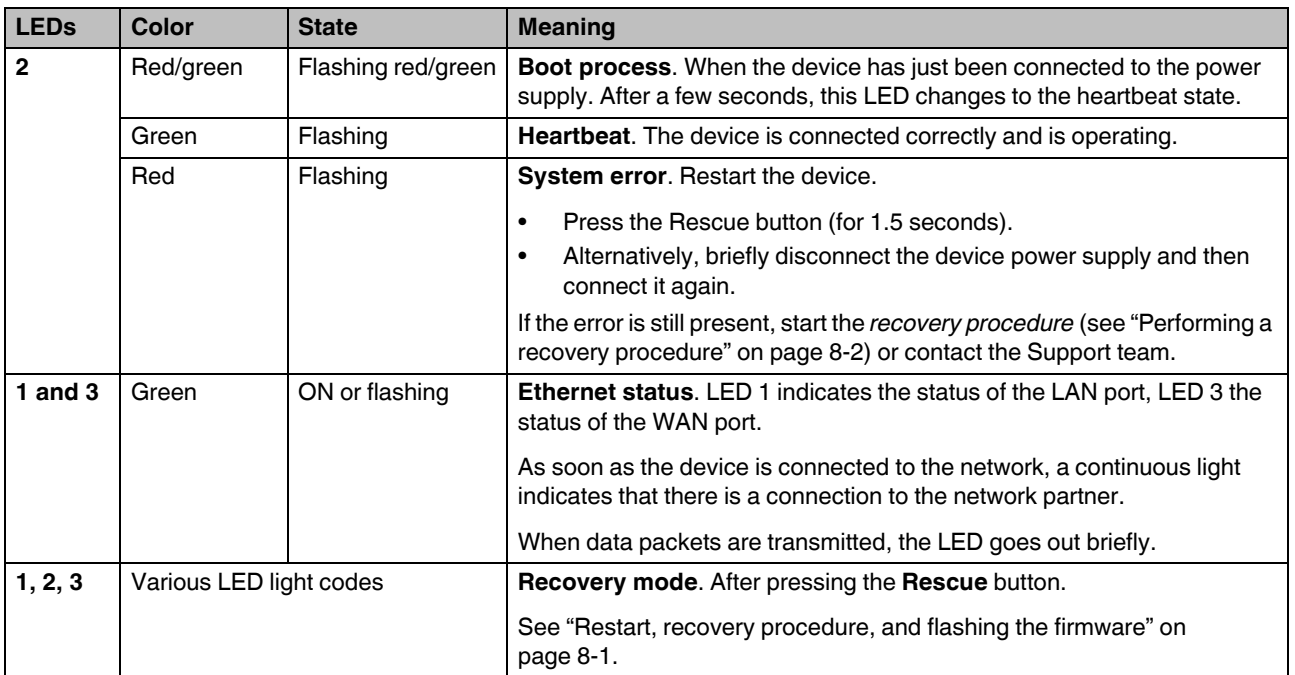

**FL MGUARD 2** 

# **4 Startup**

## **4.1 Safety notes**

To ensure correct operation and the safety of the environment and of personnel, the FL MGUARD must be installed, operated, and maintained correctly.

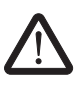

### **WARNING: Intended use**

Only use the FL MGUARD in an appropriate way and for its intended purpose.

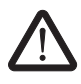

### **WARNING: Only connect LAN installations to RJ45 female connectors**

Only connect the FL MGUARD network ports to LAN installations. Some telecommunications connections also use RJ45 female connectors; these must not be connected to the RJ45 female connectors of the FL MGUARD.

Please also note the additional safety notes for the device in the following sections.

#### **General notes regarding usage**

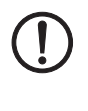

# **NOTE: Select suitable ambient conditions**

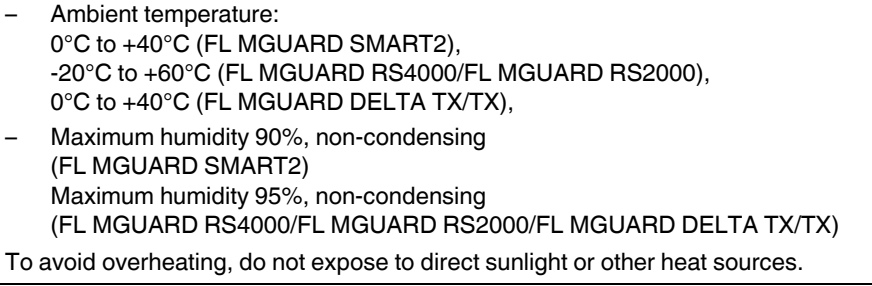

### **NOTE: Cleaning**

Clean the device housing with a soft cloth. Do not use abrasive solvents.

### **Steps for startup**

To start up the device, carry out the following steps in the specified order:

Table 4-1 Steps for startup

| <b>Step</b> | Aim                                                                                                    | Page                                                    |  |
|-------------|----------------------------------------------------------------------------------------------------|---------------------------------------------------------|--|
|             | Check the scope of supply                                                                                                    | "Checking the scope of supply" on page 4-2              |  |
|             | Read the release notes                                                                                                    |                                                         |  |
| 2           | Connect the device                                                                                                    | "Connecting the FL MGUARD SMART2" on<br>page 4-7        |  |
|             |                                                                                                    | "Installing the FL MGUARD RS4000/RS2000"<br>on page 4-3 |  |
| 3           | Configure the device, if required.                                                                                                    | "Local configuration on startup (EIS)" on<br>page 5-2   |  |
|             | Work through the individual menu options offered by the FL<br>MGUARD configuration interface.                                                   |                                                         |  |
|             | Read the explanations in this user manual in order to<br>determine which settings are necessary or desirable for your<br>operating environment. |                                                         |  |

### **4.2 Checking the scope of supply**

Before startup, check the scope of supply to ensure nothing is missing.

### **The scope of supply includes:**

- The FL MGUARD SMART2, FL MGUARD RS4000 or FL MGUARD RS2000 device
- Package slip

### **The FL MGUARD RS4000 and FL MGUARD RS2000 also include:**

– COMBICON plug-in connector for the power supply connection and inputs/outputs (inserted)

### **4.3 Installing the FL MGUARD RS4000/RS2000**

### **4.3.1 Mounting/removal**

**Mounting** The device is ready to operate when it is supplied. The recommended sequence for mounting and connection is as follows:

> **ï** Mount the FL MGUARD RS4000/RS2000 on a grounded 35 mm DIN rail according to DIN EN 60715.

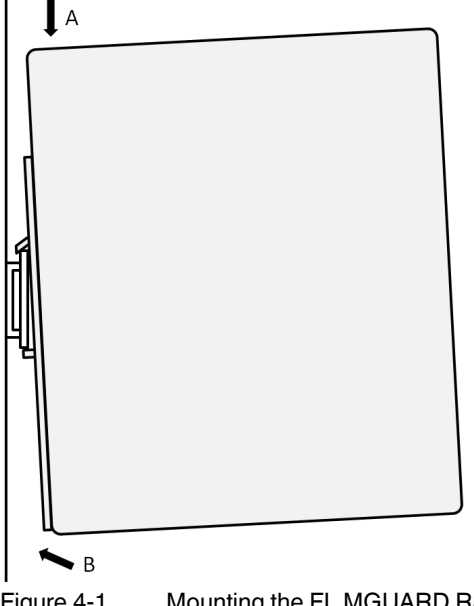

- Figure 4-1 Mounting the FL MGUARD RS4000/RS2000 on a DIN rail
- **•** Attach the top snap-on foot of the FL MGUARD RS4000/RS2000 to the DIN rail and then press the FL MGUARD RS4000/RS2000 down towards the DIN rail until it engages with a click.

- **Removal •** Remove or disconnect the connections.
	- **·** To remove the FL MGUARD RS4000/RS2000 from the DIN rail, insert a screwdriver horizontally in the locking slide under the housing, pull it down – without tilting the screwdriver – and pull up the FL MGUARD RS4000/RS2000.

### **4.3.2 Connecting to the network**

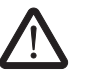

### **WARNING:**

Only connect the FL MGUARD network ports to LAN installations.

Some telecommunications connections also use RJ45 female connectors; these must not be connected to the RJ45 female connectors of the FL MGUARD.

- **ï** Connect the FL MGUARD to the network. To do this, you need a suitable UTP cable (CAT5), which is not included in the scope of supply.
- Connect the internal network interface LAN 1 of the FL MGUARD to the corresponding Ethernet network card of the configuration computer or a valid network connection of the internal network (LAN).

### **4.3.3 Service contacts**

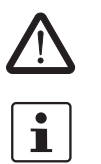

**WARNING:** The service contacts (GND, CMD, CMD V+, ACK) must not be connected to an external voltage source; they should always be connected as described here.

Please note that only the "Service 1" contacts are used with firmware version 7.4. The "Service 2" contacts shall be made available with a later firmware version.

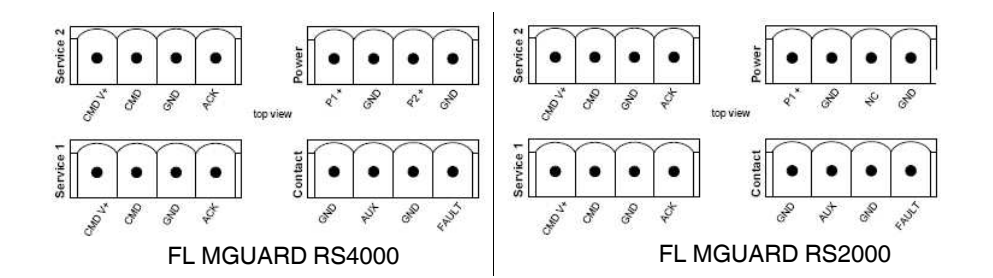

#### Table 4-2 **Service 1** plug pin assignment

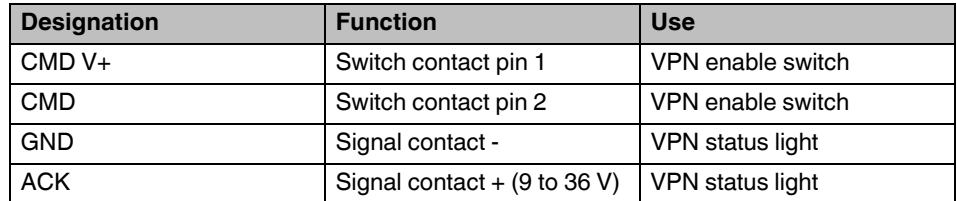

Table 4-3 **Service 2** plug pin assignment

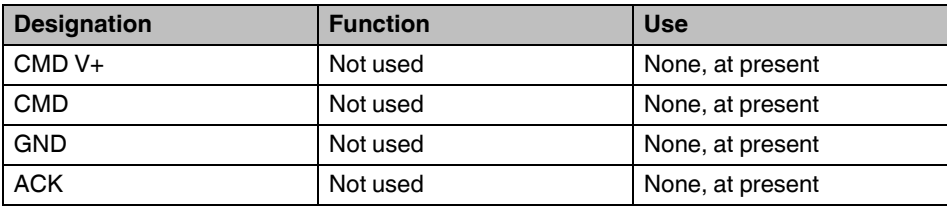

|                                        | <b>GND</b>                                                                                                    | Not used                                                                                                    | None, at present     |  |
|----------------------------------------|----------------------------------------------------------------------------------------------------|----------------------------------------------------------------------------------------------------|----------------------|--|
|                                        | <b>OFF</b>                                                                                                    | Not used                                                                                                    | None, at present     |  |
|                                        | <b>GND</b>                                                                                                    | Alarm contact -                                                                                                    | E.g., as error light |  |
|                                        | <b>FAULT</b>                                                                                                    | Alarm contact $+$ (9 to 36 V)                                                                                                    | E.g., as error light |  |
|                                        |                                                                                                    | Voltage present when<br>operating correctly;<br>disconnected in the event of<br>a fault                                                                                          |                      |  |
|                                        | A button or an on/off switch (e.g., key switch) can be connected between service<br>contacts CMD and CMD V+.                                                                                                    |                                                                                                    |                      |  |
|                                        | A standard lamp (24 V) can be connected between <b>contacts ACK</b> $(+)$ and GND $(-)$ . The<br>contact is short-circuit-proof and supplies a maximum of 250 mA.                                                                      |                                                                                                    |                      |  |
|                                        | page 6-163 under "Options").                                                                                                    | The button or on/off switch is used to establish and release a predefined VPN connection.<br>The output indicates the status of the VPN connection (see "IPsec VPN >> Global" on |                      |  |
| <b>Operating a connected</b><br>button | To establish the VPN connection, hold down the button for a few seconds until the<br>signal output flashes. Then release the button.                                                                                                   |                                                                                                    |                      |  |
|                                        | Flashing indicates that the FL MGUARD has received the command to establish the<br>VPN connection and is establishing the VPN connection. As soon as the VPN<br>connection is established, the signal output remains lit continuously. |                                                                                                    |                      |  |
|                                        | To release the VPN connection, hold down the button for a few seconds until the signal<br>$\bullet$<br>output flashes or goes out. Then release the button.                                                                            |                                                                                                    |                      |  |
|                                        |                                                                                                    | As soon as the signal output goes out, the VPN connection is released.                                                                                                    |                      |  |
| <b>Operating a connected</b>           | To establish the VPN connection, set the switch to the ON position.<br>٠                                                                                                    |                                                                                                    |                      |  |
| on/off switch                          | To release the VPN connection, set the switch to the OFF position.<br>$\bullet$                                                                                                    |                                                                                                    |                      |  |
| INFO LED                               | If the signal output is OFF, this generally indicates that the defined VPN connection is not<br>present. Either the VPN connection was not established or it has failed due to an error.                                               |                                                                                                    |                      |  |
|                                        | If the INFO LED is ON, the VPN connection is present.                                                                                                    |                                                                                                    |                      |  |
|                                        | If the INFO LED is flashing, the VPN connection is being established or released.                                                                                                    |                                                                                                    |                      |  |
|                                        |                                                                                                    |                                                                                                    |                      |  |

Table 4-4 **Contact** plug pin assignment

**Designation Function Use** 

**4.3.4 Connecting the supply voltage** 

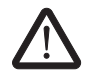

### **WARNING:**

The FL MGUARD RS4000/RS2000 is designed for operation with a DC voltage of 9 V DC ... 36 V DC/SELV, 1.5 A maximum.

Therefore, only SELV circuits with voltage limitations according to EN 60950-1 may be connected to the supply connections and the alarm contact.